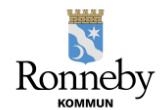

## Utbildningsförvaltningen 210701

## Ändra tider i omsorgsschemat

För tillfälliga förändringar i de tider som du har registrerat på ditt/dina barn så görs dessa ändringar direkt i omsorgsschemat.

Du kan som vårdnadshavare göra förändringar med 72 timmars framförhållning. Om du med mycket kort varsel (24 timmar) behöver ändra omsorgstid så måste du ta personlig kontakt med förskolan för att få bekräftat av dem att det är möjligt.

Nedanstående instruktion visar hur du som vårdnadshavare kan ändra dina tider i omsorgsschemat.

- 1. Gå in under menyraden *Omsorgsschema* i huvudmenyn längst ut till vänster på startsidan.
- 2. Scrolla till vald vecka(or).
- 3. Klicka på den dag som du vill ändra tiden för eller lägga in en ledighet för.

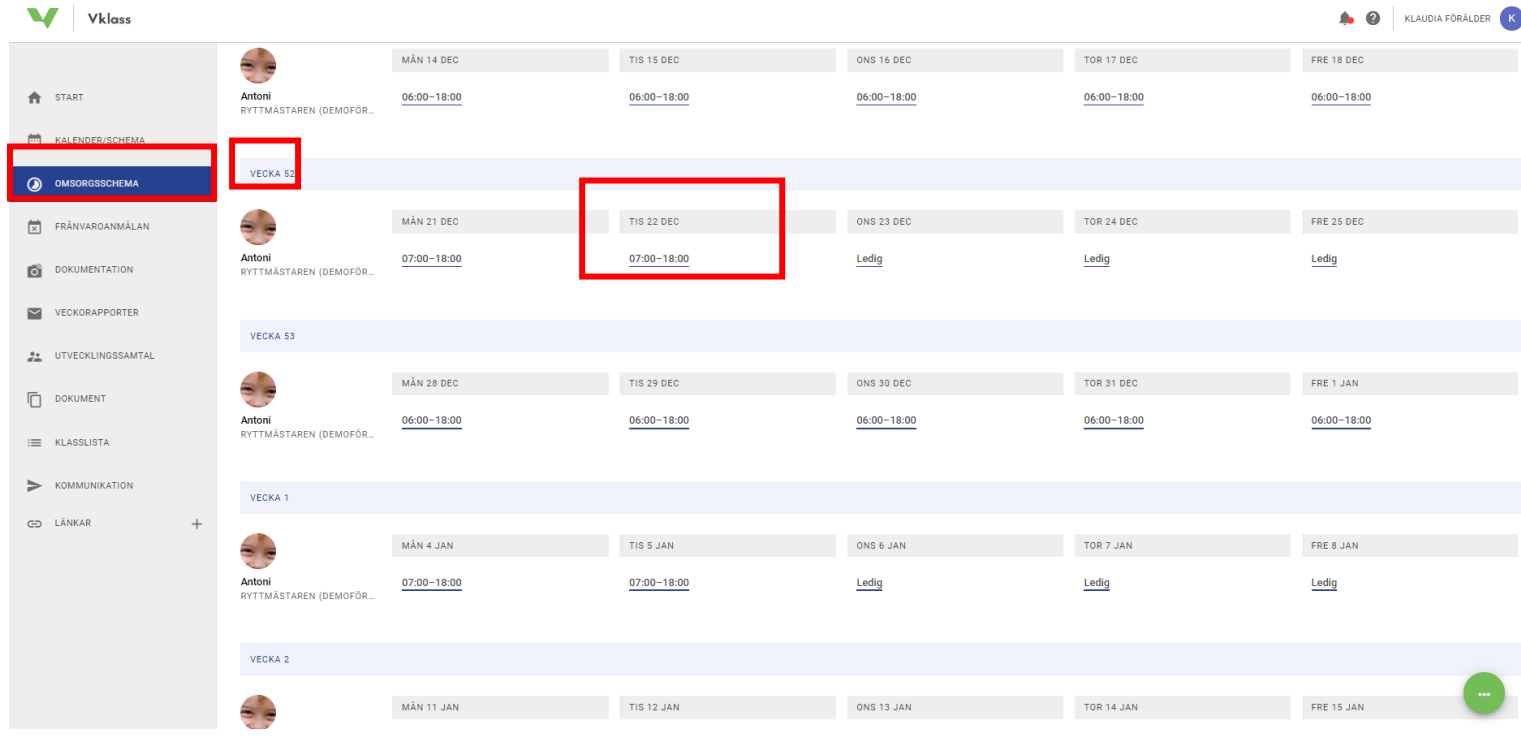

4. När du klickat på den dag som du vill ändra kommer den i ett redigeringsläge. Klicka på tiden för att ändra den. Du kan ändra på start- och sluttid.

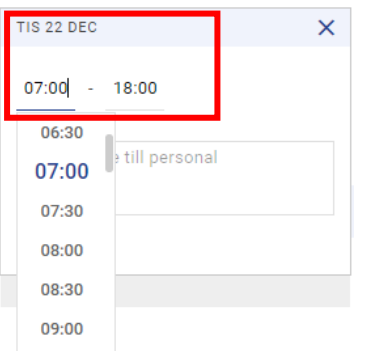

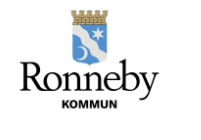

## Utbildningsförvaltningen 210701

5. Om du istället vill ändra så att barnet är ledig denna dag – klicka i rutan för "ledig".

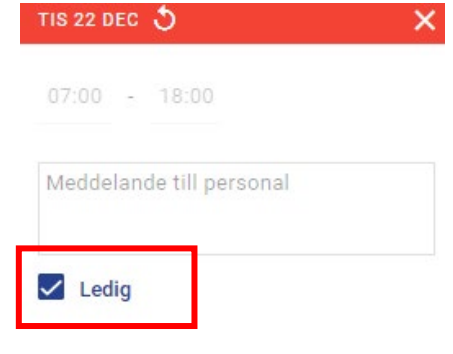

6. I omsorgsschemat kan du också lägga ett meddelande till personalen för vald dag.

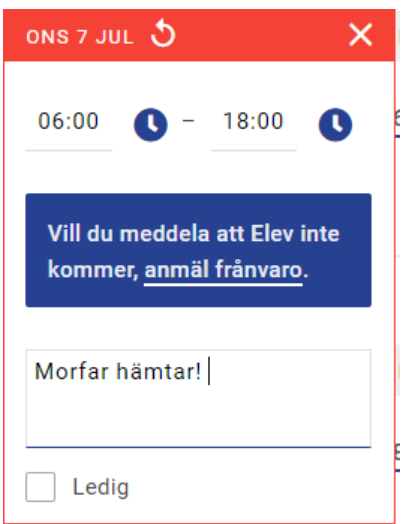

7. När du gjort dina ändringar – glöm inte att spara!

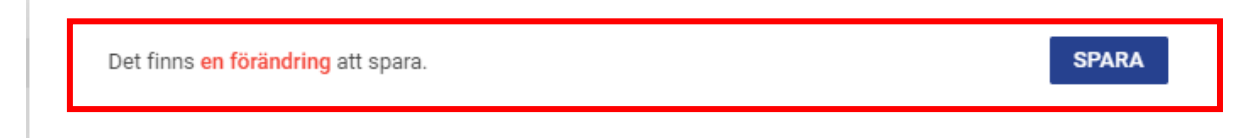

Länk till film för hur som vårdnadshavare registrerar en tillfällig förändring i omsorgsschemat: <https://screencast-o-matic.com/watch/criVX0V1GyR>